# **Modify Sensor Data**

### Scenario One:

If using a network Sensor change the Operate Mode

This will cause the Sensor to work oppose as intended.

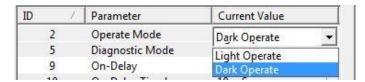

#### Scenario Two:

Turn On / Off timing circuit in the Sensor

This will cause the Sensor signal to reach the PLC in a Longer / Shorter Time than intended

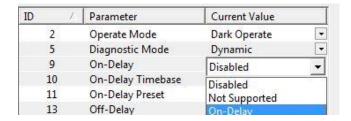

## Scenario Three:

Change the Baud Rate Setting so the Sensor will no longer communicate on the network

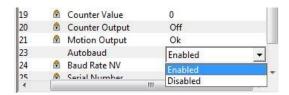

## **Change Baud Setting:**

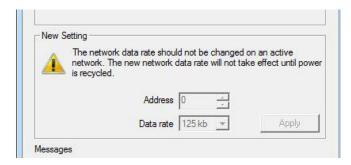

#### Scenario Four:

Change the Instruction in the PLC Project that monitors the Sensor

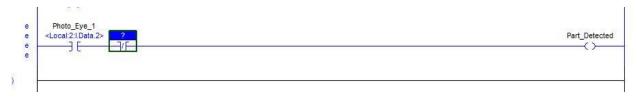

# **Attack PLC Register Values:**

#### Scenario One:

Modify Tag values in the PLC so the PLC sending incorrect data to a device.

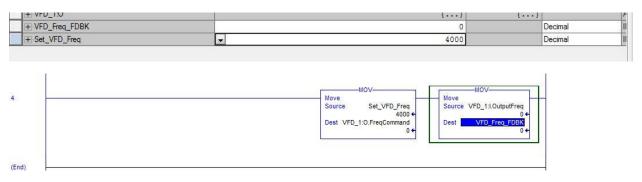

### Scenario Two:

Force I/O values in the PLC so the values are overriding the PLC data.

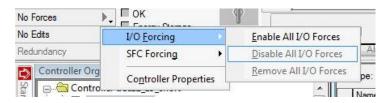

### Scenario Three:

Modify instruction so PLC Register / Tag values are not sent to the intended device

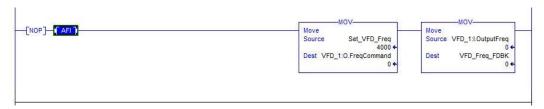

# **Denial of Service against a PLC**

### Scenario One:

Change IP Addressing settings on Ethernet Modules

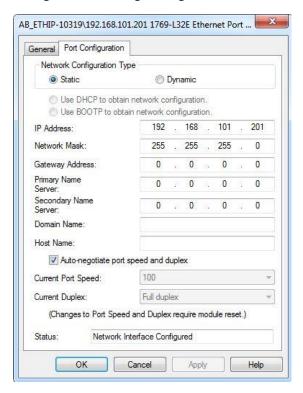

Change Speed and Duplex settings on the Communication Modules

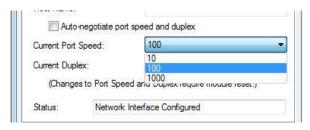

#### Scenario Two:

Disable Communication Ports on the Ethernet Modules

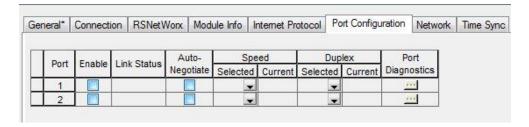

#### Scenario Three:

## Change PLC firmware

This can prevent access to the PLC depending on software revision of application

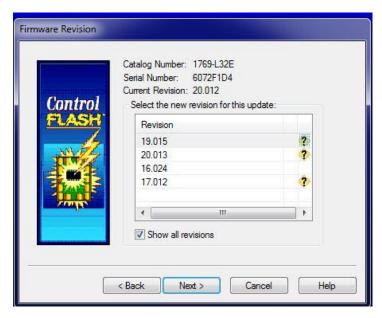

### Scenario Four:

Change I/O mapping setting in communication modules

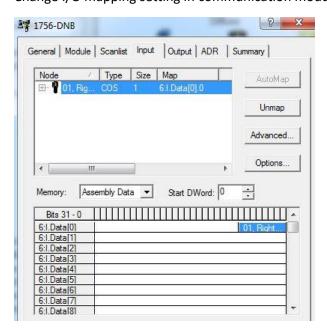

Data flow between a device and a PLC will be incorrect.

#### Scenario Five:

Change Communication module Device setting.

This can prevent a PLC from accessing data from a device if not configured correctly.

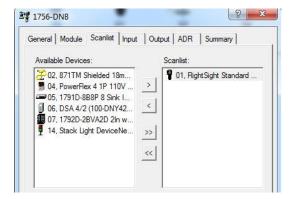

#### Scenario Six:

Modify Property Settings in the PLC I/O Configuration

This will prevent the PLC from accessing the device.

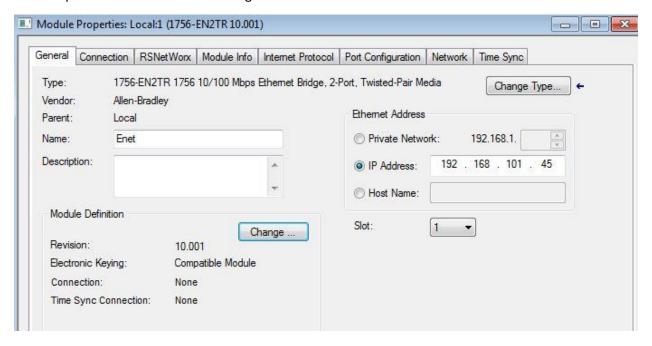

# **Disable a Variable Frequency Drive**

Scenario One:

Change VFD settings in the PLC's configuration to prevent the PLC from accessing the VFD Change the IP address.

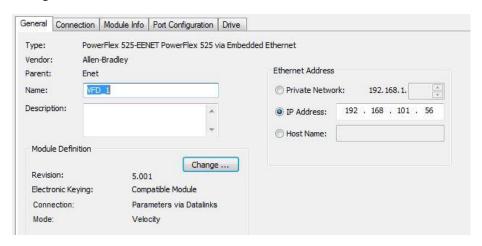

## Change the Electronic Keying Information

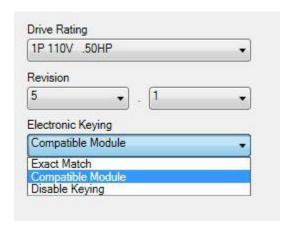

Change response to a configuration problem, i.e. fault the VFD

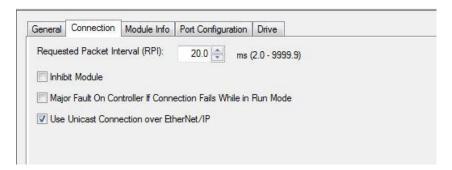

#### Scenario Two:

Delete the VFD from the PLC I/O configuration

The PLC and the will not communicate.

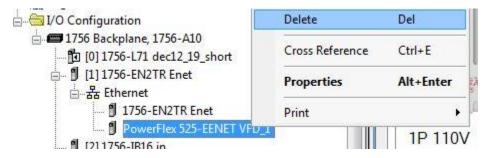

#### Scenario Three:

Change BOOTP parameter setting and / or Ethernet addressing settings in the VFD to prevent the PLC and VFD from communicating

| # 🔺 | Name             | Value       |     | Units | Internal Value | Default        | Min |
|-----|------------------|-------------|-----|-------|----------------|----------------|-----|
| 84  | EN Addr Src      | BOOTP       |     |       | 2              | BOOTP          | 1   |
| 85  | EN Rate Act      | No Link     | -   |       | 0              | No Link        | 0   |
| 86  | DSI I/O Act      | 00000000000 | ) 🕶 |       | 0              | 00000000 00000 | 0   |
| 87  | HW Addr 1        | 0           |     |       | 0              | 0              | 0   |
| 88  | HW Addr 2        | 0           |     |       | 0              | 0              | 0   |
| 89  | HW Addr 3        | 0           |     |       | 0              | 0              | 0   |
| 90  | HW Addr 4        | 0           |     |       | 0              | 0              | 0   |
| 91  | HW Addr 5        | 0           |     |       | 0              | 0              | 0   |
| 92  | HW Addr 6        | 0           |     |       | 0              | 0              | 0   |
| 93  | EN IP Addr Act 1 | 0           |     |       | 0              | 0              | 0   |
| 94  | EN IP Addr Act 2 | 0           |     |       | 0              | 0              | 0   |
| 95  | EN IP Addr Act 3 | 0           |     |       | 0              | 0              | 0   |
| 96  | EN IP Addr Act 4 | 0           |     |       | 0              | 0              | 0   |
| 97  | EN Subnet Act 1  | 0           |     |       | 0              | 0              | 0   |
| 98  | EN Subnet Act 2  | 0           |     |       | 0              | 0              | 0   |
| 99  | EN Subnet Act 3  | 0           |     |       | 0              | 0              | 0   |
| 00  | EN Subnet Act 4  | 0           |     |       | 0 0            |                | 0   |
| 01  | EN Gateway Act 1 | 0           |     |       | 0 0            |                | 0   |
| 02  | EN Gateway Act 2 | 0           |     |       | 0 0            |                | 0   |
| 03  | EN Gateway Act 3 | 0           |     |       | 0              | 0              | 0   |
| 04  | EN Gateway Act 4 | 0           |     |       | 0              | 0              | 0   |

#### Scenario Four:

Change VFD port settings to disable communication between the PLC and VFD.

| General | Connection                                           | Module   | e Inf | fo    | Por    | t Co | nfig | uration | Drive |
|---------|------------------------------------------------------|----------|-------|-------|--------|------|------|---------|-------|
| Drive   | Parameters                                           |          |       |       |        |      |      |         |       |
|         | IP Address                                           | 0        |       | 0     |        | 0    |      | 0       |       |
|         | Subnet Mask                                          | 0        | 0.00  | 0     |        | 0    |      | 0       |       |
| Gate    | eway Address                                         | 0        | ļ     | 0     |        | 0    |      | 0       |       |
|         | Manually confi<br>Obtain IP setti<br>Obtain IP setti | ngs auto | oma   | atica | illy u | 0.00 | 000  |         |       |

#### Scenario Five:

Reset the VFD parameters back to factory defaults.

This will cause the VFD to fault and change parameters.

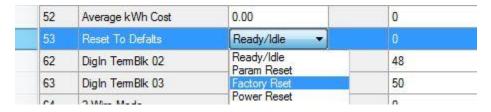

#### Scenario Six:

Change parameters so the VFD does not respond has intended.

There are a number of parameters that will cause complications

Some of the more common ones are shown on the next page.

- Accel / Decel VFD response will be too fast or slow depending on settings
- Min / Max Freq VFD will not run motor at intended speed.
- Stop Mode VFD controls stopping of a motor
- Start Source how the VFD gets a signal to run the motor
- Speed Reference where the VFD is getting a signal to run the motor at a particular speed.

| 41 | Accel Time 1     | 10.00       |     | Sec | 1000 | 10.00       | 0.00 | 600.00 |
|----|------------------|-------------|-----|-----|------|-------------|------|--------|
| 42 | Decel Time 1     | 10.00       |     | Sec | 1000 | 10.00       | 0.00 | 600.00 |
| 43 | Minimum Freq     | 0.00        |     | Hz  | 0    | 0.00        | 0.00 | 500.00 |
| 44 | Maximum Freq     | 60.00       |     | Hz  | 6000 | 60.00       | 0.00 | 500.00 |
| 45 | Stop Mode        | Ramp, CF    | -   |     | 0    | Ramp, CF    | 0    | 11     |
| 46 | Start Source 1   | EtherNet/IP | -   |     | 5    | Keypad      | 1    | 5      |
| 47 | Speed Reference1 | EtherNet/IP |     |     | 15   | Drive Pot   | 1    | 16     |
| 48 | Start Source 2   | Digln TmBlk | -   |     | 2    | DigIn TmBlk | 1    | 5      |
| 49 | Speed Reference2 | 0-10V input | -   |     | 5    | 0-10V input | 1    | 16     |
| 50 | Start Source 3   | EtherNet/IP |     |     | 5    | EtherNet/IP | 1    | 5      |
| 51 | Speed Reference3 | EtherNet/IP |     |     | 15   | EtherNet/IP | 1    | 16     |
| 52 | Average kWh Cost | 0.00        | 725 |     | 0    | 0.00        | 0.00 | 655.35 |
| 53 | Reset To Defalts | Ready/Idle  | -   |     | 0    | Ready/Idle  | 0    | 4      |
| 62 | DigIn TemBlk 02  | 2-Wire FWD  | T   |     | 48   | 2-Wire FWD  | 0    | 49     |
| 63 | DigIn TemBlk 03  | 2-Wire REV  |     |     | 50   | 2-Wire REV  | 0    | 51     |
|    |                  |             |     | •   |      |             |      |        |